# **Oracle® Application Express**

Release Notes

Release 3.2

#### **E11944-01**

July 2009

These *Release Notes* contain important information not included in the Oracle Application Express documentation. For the most current information, refer to updates of this document, which are located at the following Web site:

http://www.oracle.com/technology/documentation/

For a complete description of each new 3.2 feature, please see "What's New in Oracle Application Express" in the *Oracle Application Express Application Builder User's Guide*.

This document contains these topics:

- **[Configuration Requirements](#page-0-0)**
- [Checking for the Most Current Release](#page-1-1)
- **[New Features](#page-1-2)**
- [Components and Features Not Supported](#page-1-0)
- **[Open Bugs and Known Issues](#page-2-0)**
- [Documentation Accessibility](#page-10-0)

# <span id="page-0-0"></span>**Configuration Requirements**

The value of the character set portion of PlsqlNLSLanguage in the configuration of the mod\_plsql Database Access Descriptor (DAD) must be set to AL32UTF8, regardless of the underlying database character set.

The Database Access Descriptor now contains a parameter for

PlsqlRequestValidationFunction. The purpose of this parameter is to limit the number of procedures which can be invoked through mod\_plsql. By default, the only procedures permitted are the public entry points of Oracle Application Express. This can be extended using the validation functions shipped with Oracle Application Express. To learn more, see "Restricting Access to Oracle Application Express by Database Access Descriptor (DAD)" in *Oracle Application Express Application Builder User's Guide*.

Enabling the PlsqlRequestValidationFunction for a Database Access Descriptor may cause existing applications which relied upon publicly executable procedures to fail. You may choose to either omit the PlsqlRequestValidationFunction from the Database Access Descriptor

definition, or follow the recommended approach of extending the supplied validation function.

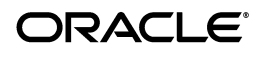

# <span id="page-1-1"></span>**Checking for the Most Current Release**

Oracle Application Express is released more frequently than the Oracle Database. To view information about or download a more current release, refer to:

http://www.oracle.com/technology/products/database/application\_ express/index.html

# <span id="page-1-2"></span>**New Features**

This section describes new features of Oracle Application Express that are not documented elsewhere.

This section contains the following topics:

[AnyChart AnyGantt Flash Gantt and AnyChart AnyMap](#page-1-3)

## <span id="page-1-3"></span>**AnyChart AnyGantt Flash Gantt and AnyChart AnyMap**

This release of Oracle Application Express includes the AnyChart AnyGantt Flash Gantt Component and the AnyChart AnyMap extension. These products are not exposed through the Oracle Application Express user interface, but can be used programatically in any Oracle Application Express application. To learn more, see:

AnyChart AnyGantt Flash Gantt Component:

http://www.anychart.com/products/anygantt/overview/

AnyChart AnyMap extension:

http://www.anychart.com/products/anymap/overview/

For specifics about the XML structures necessary to use these products, see:

AnyChart AnyGantt Flash Gantt Component:

http://anychart.com/products/anygantt/docs/

AnyChart AnyMap extension:

http://anychart.com/products/anymap/docs/

Please note that to use these products, you must manually enter the necessary XML code into the Custom XML property of the chart.

# <span id="page-1-0"></span>**Components and Features Not Supported**

The following are not supported in Oracle Application Express, release 3.2.

#### <span id="page-1-4"></span>**Web Browsers Not Supported**

The following Web browsers are not supported:

- Netscape Communicator 7.2 or higher
- Mozilla 1.7 or higher
- Google Chrome 1.0 or higher

**See Also:** ["Supported Web Browsers" on page -4](#page-3-0)

# **No Support for Running in an EBCDIC Character Set**

Oracle Application Express does not support an EBCDIC character set. The value of the character set in the configuration of the mod\_plsql Database Access Descriptor (DAD) must be set to AL32UTF8, regardless of the underlying database character set.

**See Also:** ["Configuration Requirements" on page 1](#page-0-0)

# <span id="page-2-0"></span>**Open Bugs and Known Issues**

This section describes bugs and known issues for Oracle Application Express:

- [Problem Applying the Oracle Application Express 3.2.1 Patch Set Against Oracle](#page-2-1)  [Database Release 11.1.0.7](#page-2-1)
- [Access Denied When Validating Migration Export File](#page-3-3)
- **[Supported Web Browsers](#page-3-0)**
- [Editing Scripts with Multibyte Characters in the First Line](#page-3-1)
- [Problems with SVG Charts](#page-3-2)
- [Problems with Queries Containing a Bind Variable and a String with Two Dashes](#page-4-0)
- [Importing Spreadsheet Data Containing Quotation Marks](#page-4-1)
- [Creating an Item with Multibyte Characters](#page-4-2)
- [Runtime Errors in an Application Imported from a Previous Release](#page-4-3)
- [Enabling Network Services in Oracle Database 11g](#page-5-0)
- [Enabling Indexing of Online Help in Oracle Database 11gR2 and Higher](#page-8-0)
- [Issues with HTML Editor Item Type](#page-9-1)
- **[DBA Authentication Restrictions](#page-9-2)**
- **[Exporter Tool Support for Microsoft Access](#page-9-3)**
- [Issue with Online Help Table of Contents](#page-9-0)
- Incorrect Default Tablespace when Creating New Database Users through [Application Express Administration Services](#page-10-1)

## <span id="page-2-1"></span>**Problem Applying the Oracle Application Express 3.2.1 Patch Set Against Oracle Database Release 11.1.0.7**

When applying the Oracle Application Express 3.2.1 patch set against an Oracle Database release 11.1.0.7, you may encounter the error ORA-00600: internal error code, arguments: [kgiinb\_invalid\_obj]. This will be recorded in the generated patch set installation log, apxpatch.log.

#### **Workaround:**

If you encounter this error, you should download and apply the patch for database bug 7420394 from Oracle MetaLink, and then attempt to install the Oracle Application Express 3.2.1 patch set again.

## <span id="page-3-3"></span>**Access Denied When Validating Migration Export File**

If you enter invalid text in the Migration Export File field in the first step of the Create Project wizard, you might receive an Access Denied error and the progress bar might persist. This may occur when you are using Internet Explorer 6.0 on Windows XP.

#### **Workaround:**

Use either the Browse option or enter the full path manually. Be sure to enter a valid SQL script and path in this field.

## <span id="page-3-0"></span>**Supported Web Browsers**

To view or develop Oracle Application Express applications, Web browsers must support JavaScript and the HTML 4.0 and CSS 1.0 standards. The following browsers meet this requirement:

- Microsoft Internet Explorer 6.0 or higher (Windows only)
- Firefox 1.0 or higher

**See Also:** ["Web Browsers Not Supported" on page 2](#page-1-4)

## <span id="page-3-1"></span>**Editing Scripts with Multibyte Characters in the First Line**

SQL scripts containing multibyte characters cannot be edited in the SQL Script editor if multibyte characters occur in the first line. Note that this issue does not occur when using Internet Explorer 7.0 and Firefox 1.5.0 or higher.

#### **Workaround**:

This issue most often occurs when the first line of the script contains multibyte characters. You can correct this problem by adding a new first line containing non-multibyte characters, for example two hyphens (--), and making sure the line containing multibyte characters moves to the second line.

# <span id="page-3-2"></span>**Problems with SVG Charts**

If you experience problems with an SVG chart, try migrating the chart to a Flash chart.

To migrate an SVG chart to Flash:

- **1.** Navigate to the appropriate Page Definition.
- **2.** Under Regions, click the region name. The region name displays to the left of SVG Chart.
- **3.** On the Region Definition, click **Migrate SVG Chart to Flash Chart** on the Tasks list.
- **4.** Click **Migrate**.

**See Also:** "Creating Charts" in *Oracle Application Express Application Builder User's Guide*

### <span id="page-4-0"></span>**Problems with Queries Containing a Bind Variable and a String with Two Dashes**

Creating a report region based on a query that contains a string with two dashes may hinder the Application Express Engine's ability to handle item bind variable references. Consider the following example:

```
SELECT ename, job, sal, comm, deptno
FROM emp
WHERE instr ('-')| '-dash-'| '-', 'uu') = 0
AND deptno = :P18_X 
AND 1 = 1
```
#### **Workaround**:

You can correct this behavior by changing the bind variable format. For example, to correct this issue in the previous example you would change :  $P18_X$  to v( $P18_X$ ').

## <span id="page-4-1"></span>**Importing Spreadsheet Data Containing Quotation Marks**

If you import spreadsheet data by copying and pasting and a column value contains a double quotation mark, the data will not import correctly (for example, 54" Plasma Flat Screen). To avoid this problem, you have two options:

- Option 1:
	- **a.** Save the data in a delimited format (such as comma-delimited (.csv) or tab-delimited).
	- **b.** Use Import Text Data wizard to upload and import the saved file.
- Option 2:
	- **a.** Replace the quotation mark with two double quotation marks as shown in the following example:

54"" Plasma Flat Screen

**b.** Use the Import Spreadsheet Data wizard to import the file.

### <span id="page-4-2"></span>**Creating an Item with Multibyte Characters**

If you create a form on a table or view using a wizard and the included column name contains multibyte characters, the name of the new item will contain multibyte characters.

This issue is tracked with Oracle bug 3393090.

#### **Workaround**:

To correct this problem, when you create new items on the Page Definition use alphanumeric characters A\_Z, 0-9 and '\_' for the item names. You may also need to changes item names to alphanumeric before you apply changes to the item.

### <span id="page-4-3"></span>**Runtime Errors in an Application Imported from a Previous Release**

If you export an application from an earlier Oracle Application Express release and then import and install it using the installation pages in Application Builder, in rare situations you may encounter runtime errors after the application installs.

These errors often manifest themselves as PL/SQL parser or execution errors pertaining to blocks of PL/SQL code embedded within application components. The installation process sometimes splits strings greater than 200 characters into multiple lines. For example, lines may split between PL/SQL keywords, or at other places that cause parsing errors.

#### **Workaround**:

If you encounter these types of errors and suspect the installation process has split large strings:

- **1.** Isolate the failing component containing the suspect PL/SQL within the application by editing the failing page in Application Builder.
- **2.** Locate the blocks of code that appear to split incorrectly.
- **3.** Attempt to split the blocks of code in more appropriate places, or insert white space with the lines until no runtime errors are observed.
- **4.** Export the application, import the export file, and then reinstall it.
- **5.** Retain the new export file as a permanent backup copy.

# <span id="page-5-0"></span>**Enabling Network Services in Oracle Database 11***g*

By default, the ability to interact with network services is disabled in Oracle Database 11*g* release 1 (11.1). Therefore, if you are running Oracle Application Express with Oracle Database 11*g* release 1 (11.1), you need to use the new DBMS\_NETWORK\_ACL\_ ADMIN package to grant connect privileges to any host for the APEX\_030200 database user. Failing to grant these privileges results in issues with:

Sending outbound mail in Oracle Application Express.

Users can call methods from the APEX\_MAIL package, but issues arise when sending outbound email.

- Using Web services in Oracle Application Express.
- PDF/report printing.
- Searching for content in online Help (that is, using the Find link).

Topics in this section include:

- [Granting Connect Privileges to a Host](#page-5-1)
- [Granting Connect Privileges to a Local Host](#page-6-0)
- [Troubleshooting an Invalid ACL Error](#page-7-0)

**Tip:** To run the examples described in this section, the compatible initialization parameter of the database must be set to at least 11.1.0.0.0. By default an 11*g* database will already have the parameter set properly, but a database upgraded to 11*g* from a prior version may not. See "Creating and Configuring an Oracle Database" in *Oracle Database Administrator's Guide* for information about changing database initialization parameters.

#### <span id="page-5-1"></span>**Granting Connect Privileges to a Host**

The following example demonstrates how to grant connect privileges to any host for the APEX\_030200 database user.

```
DECLARE
  ACL_PATH VARCHAR2(4000);
 ACL_ID RAW(16):
BEGIN
  -- Look for the ACL currently assigned to '*' and give APEX_030200
 -- the "connect" privilege if APEX 030200 does not have the privilege yet.
  SELECT ACL INTO ACL_PATH FROM DBA_NETWORK_ACLS
  WHERE HOST = '*' AND LOWER PORT IS NULL AND UPPER PORT IS NULL;
   -- Before checking the privilege, make sure that the ACL is valid
   -- (for example, does not contain stale references to dropped users).
   -- If it does, the following exception will be raised:
 --
   -- ORA-44416: Invalid ACL: Unresolved principal 'APEX_030200'
   -- ORA-06512: at "XDB.DBMS_XDBZ", line ...
  - -SELECT SYS OP R2O(extractValue(P.RES, '/Resource/XMLRef')) INTO ACL ID
    FROM XDB.XDB$ACL A, PATH_VIEW P
   WHERE extractValue(P.RES, '/Resource/XMLRef') = REF(A) AND
          EQUALS_PATH(P.RES, ACL_PATH) = 1;
  DBMS_XDBZ.ValidateACL(ACL_ID);
   IF DBMS_NETWORK_ACL_ADMIN.CHECK_PRIVILEGE(ACL_PATH, 'APEX_030200', 
      'connect') IS NULL THEN 
      DBMS_NETWORK_ACL_ADMIN.ADD_PRIVILEGE(ACL_PATH, 
     'APEX 030200', TRUE, 'connect');
  END IF;
EXCEPTION
  -- When no ACL has been assigned to '*'.
  WHEN NO_DATA_FOUND THEN
 DBMS_NETWORK_ACL_ADMIN.CREATE_ACL('power_users.xml',
     'ACL that lets power users to connect to everywhere',
     'APEX_030200', TRUE, 'connect');
 DBMS_NETWORK_ACL_ADMIN.ASSIGN_ACL('power_users.xml','*');
END;
/
COMMIT;
```
#### <span id="page-6-0"></span>**Granting Connect Privileges to a Local Host**

The following example is a less privileged demonstration of how to access resources on a local host. This example would enable indexing of Oracle Application Express Online Help and could possibly enable email and PDF printing if those servers were also on the local host.

```
DECLARE
 ACL_PATH VARCHAR2(4000);
 ACL_ID RAW(16);
BEGIN
  -- Look for the ACL currently assigned to 'localhost' and give APEX_030200
  -- the "connect" privilege if APEX_030200 does not have the privilege yet.
  SELECT ACL INTO ACL_PATH FROM DBA_NETWORK_ACLS
  WHERE HOST = 'localhost' AND LOWER PORT IS NULL AND UPPER PORT IS NULL;
   -- Before checking the privilege, make sure that the ACL is valid
   -- (for example, does not contain stale references to dropped users).
   -- If it does, the following exception will be raised:
```

```
 --
   -- ORA-44416: Invalid ACL: Unresolved principal 'APEX_030200'
  -- ORA-06512: at "XDB.DBMS XDBZ", line ...
 --
 SELECT SYS OP R2O(extractValue(P.RES, '/Resource/XMLRef')) INTO ACL ID
    FROM XDB.XDB$ACL A, PATH_VIEW P
   WHERE extractValue(P.RES, '/Resource/XMLRef') = REF(A) AND
          EQUALS_PATH(P.RES, ACL_PATH) = 1;
  DBMS_XDBZ.ValidateACL(ACL_ID);
   IF DBMS NETWORK ACL ADMIN.CHECK PRIVILEGE(ACL PATH, 'APEX 030200',
      'connect') IS NULL THEN 
      DBMS_NETWORK_ACL_ADMIN.ADD_PRIVILEGE(ACL_PATH, 
     'APEX 030200', TRUE, 'connect');
  END IF;
EXCEPTION
  -- When no ACL has been assigned to 'localhost'.
  WHEN NO_DATA_FOUND THEN
  DBMS_NETWORK_ACL_ADMIN.CREATE_ACL('local-access-users.xml',
     'ACL that lets power users to connect to everywhere',
     'APEX_030200', TRUE, 'connect');
  DBMS_NETWORK_ACL_ADMIN.ASSIGN_ACL('local-access-users.xml','localhost');
END;
/
COMMIT;
```
#### <span id="page-7-0"></span>**Troubleshooting an Invalid ACL Error**

If you receive an ORA-44416: Invalid ACL error after running the previous script, use the following query to identify the invalid ACL:

```
REM Show the dangling references to dropped users in the ACL that is assigned
REM to '*'.
SELECT ACL, PRINCIPAL
  FROM DBA_NETWORK_ACLS NACL, XDS_ACE ACE
 WHERE HOST = '*' AND LOWER_PORT IS NULL AND UPPER_PORT IS NULL AND
       NACL.ACLID = ACE.ACLID AND
       NOT EXISTS (SELECT NULL FROM ALL_USERS WHERE USERNAME = PRINCIPAL);
```
Next, run the following code to fix the ACL:

```
DECLARE
 ACL_ID RAW(16);
  CNT NUMBER;
BEGIN
  -- Look for the object ID of the ACL currently assigned to '*'
  SELECT ACLID INTO ACL_ID FROM DBA_NETWORK_ACLS
  WHERE HOST = '*' AND LOWER PORT IS NULL AND UPPER PORT IS NULL;
  -- If just some users referenced in the ACL are invalid, remove just those
  -- users in the ACL. Otherwise, drop the ACL completely.
  SELECT COUNT(PRINCIPAL) INTO CNT FROM XDS_ACE
   WHERE ACLID = ACL_ID AND
        EXISTS (SELECT NULL FROM ALL USERS WHERE USERNAME = PRINCIPAL);
 IF (CNT > 0) THEN
```

```
 FOR R IN (SELECT PRINCIPAL FROM XDS_ACE
              WHERE ACLID = ACL ID AND
                    NOT EXISTS (SELECT NULL FROM ALL_USERS
                                  WHERE USERNAME = PRINCIPAL)) LOOP
      UPDATE XDB.XDB$ACL
          SET OBJECT_VALUE =
               DELETEXML(OBJECT_VALUE,
                          '/ACL/ACE[PRINCIPAL="'||R.PRINCIPAL||'"]')
       WHERE OBJECT_ID = ACL_ID;
     END LOOP;
  ELSE
     DELETE FROM XDB.XDB$ACL WHERE OBJECT_ID = ACL_ID;
  END IF;
END;
/
REM commit the changes.
COMMIT;
```
Once the ACL has been fixed, you need to run the first script in this section to apply the ACL to the APEX\_030200 user. See ["Granting Connect Privileges to a Host" on](#page-5-1)  [page -6](#page-5-1).

#### <span id="page-8-0"></span>**Enabling Indexing of Online Help in Oracle Database 11gR2 and Higher**

The ability to search Oracle Application Express online Help is accomplished through Oracle Text and a URL datastore. There is a change in the default behavior and permissions to use an Oracle Text URL datastore in database 11gR2 and higher.

If users attempt to search Oracle Application Express online Help in Oracle database 11gR2 and encounter the following error, then the permission to use an Oracle Text URL datastore has not been granted to database user APEX\_030200.

ORA-29855: error occurred in the execution of ODCIINDEXCREATE routine ORA-20000: Oracle Text error: DRG-10758: index owner does not have the privilege to use file or URL datastore

To enable the indexing of online Help in Oracle Application Express, the permission to use an Oracle Text URL datastore must be granted to the APEX\_030200 database user. This is accomplished by assigning this specific privilege to a datbase role and then granting this role to the APEX\_030200 database user.

To determine if the ability to use an Oracle Text URL datastore is already granted to a database role:

- **1.** Start SQL\*Plus and connect to the database where Oracle Application Express is installed as SYS specifying the SYSDBA role. For example:
	- On Windows:

*SYSTEM\_DRIVE:\* sqlplus /nolog SQL> CONNECT SYS as SYSDBA Enter password: *SYS\_password*

On UNIX and Linux:

\$ sqlplus /nolog SQL> CONNECT SYS as SYSDBA Enter password: *SYS\_password*

**2.** Run the following command:

SELECT par\_value FROM ctxsys.ctx\_parameters WHERE par\_name = 'FILE\_ACCESS\_ ROLE';

This returns either NULL or the database role which is granted the ability to use an Oracle Text URL datastore.

**3.** If no value is returned by step 2, then create a new database role as shown in the following example:

CREATE ROLE APEX\_URL\_DATASTORE\_ROLE;

**4.** Grant this role to the database user APEX\_030200 with the following statement:

GRANT *APEX\_URL\_DATASTORE\_ROLE* to APEX\_030200;

If step 2 returned a value, use this database role name instead of the example *APEX\_URL\_DATASTORE\_ROLE*.

**5.** Lastly, if step 2 did not return a value, then use the Oracle Text API to grant permission to the newly created database role with the following statement:

EXEC ctxsys.ctx\_adm.set\_parameter('file\_access\_role', 'APEX\_URL\_DATASTORE\_ ROLE');

#### <span id="page-9-1"></span>**Issues with HTML Editor Item Type**

Users may encounter unexpected results when using the item type HTML Editor Standard and the Find functionality. When using an item of type HTML Editor Standard with a Firefox browser, the cursor must be placed at the beginning of the text for the Find feature to function properly. In certain situations, the Find functionality may incorrectly report that the text is not found.

### <span id="page-9-2"></span>**DBA Authentication Restrictions**

The following restriction applies to features in Oracle Application Express that require DBA authentication (for example, the Session report on the Database Monitor page). The DBA account used for authentication must not require double-quoting. In other words, it cannot be lower or mixed case.

#### <span id="page-9-3"></span>**Exporter Tool Support for Microsoft Access**

When migrating a Microsoft Access application to an Oracle Application Express application, you export your Microsoft Access metadata using the Exporter tool. Note that Exporter Tool for Microsoft Access supports Microsoft Access 97, Microsoft Access 2000, Microsoft Access 2002, Microsoft Access 2003, and Microsoft Access 2007.

#### <span id="page-9-0"></span>**Issue with Online Help Table of Contents**

The table of contents does not always highlight the topic being viewed in the right pane. This occurs when a user navigates from one help topic to another using links within the topic, rather than using the table of contents to navigate. This issue is being tracked by bug 8198833.

### <span id="page-10-1"></span>**Incorrect Default Tablespace when Creating New Database Users through Application Express Administration Services**

When creating a new database user through the in Application Express Administration Services, if the default tablespace is not specified in all uppercase, then the default tablespace for the newly created user will be the USERS tablespace and the newly created user will not have any quota on the USERS tablespace. To avoid this situtation, ensure that the default tablespace value is specified in all uppercase.

To recover from this situation, a database administrator can alter the default tablspace for the newly created database user and also assign quota on the correct tablespace.

This issue is tracked with Oracle bug 8669412.

# <span id="page-10-0"></span>**Documentation Accessibility**

Our goal is to make Oracle products, services, and supporting documentation accessible to all users, including users that are disabled. To that end, our documentation includes features that make information available to users of assistive technology. This documentation is available in HTML format, and contains markup to facilitate access by the disabled community. Accessibility standards will continue to evolve over time, and Oracle is actively engaged with other market-leading technology vendors to address technical obstacles so that our documentation can be accessible to all of our customers. For more information, visit the Oracle Accessibility Program Web site at http://www.oracle.com/accessibility/.

#### **Accessibility of Code Examples in Documentation**

Screen readers may not always correctly read the code examples in this document. The conventions for writing code require that closing braces should appear on an otherwise empty line; however, some screen readers may not always read a line of text that consists solely of a bracket or brace.

#### **Accessibility of Links to External Web Sites in Documentation**

This documentation may contain links to Web sites of other companies or organizations that Oracle does not own or control. Oracle neither evaluates nor makes any representations regarding the accessibility of these Web sites.

#### **Deaf/Hard of Hearing Access to Oracle Support Services**

To reach Oracle Support Services, use a telecommunications relay service (TRS) to call Oracle Support at 1.800.223.1711. An Oracle Support Services engineer will handle technical issues and provide customer support according to the Oracle service request process. Information about TRS is available at

http://www.fcc.gov/cgb/consumerfacts/trs.html, and a list of phone numbers is available at http://www.fcc.gov/cgb/dro/trsphonebk.html.

Oracle Application Express Application Builder User's Guide, Release 3.2

E11944-01

Copyright © 2009, Oracle and/or its affiliates. All rights reserved.

This software and related documentation are provided under a license agreement containing restrictions on use and disclosure and are protected by intellectual property laws. Except as expressly permitted in your license agreement or allowed by law, you may not use, copy, reproduce, translate,<br>broadcast, modify, license, transmit, distribute, exhibit, perform, pub

disassembly, or decompilation of this software, unless required by law for interoperability, is prohibited.

The information contained herein is subject to change without notice and is not warranted to be error-free. If you find any errors, please report them to us in writing.

If this software or related documentation is delivered to the U.S. Government or anyone licensing it on behalf of the U.S. Government, the following notice is applicable:

U.S. GOVERNMENT RIGHTS Programs, software, databases, and related documentation and technical data delivered to U.S. Government customers are "commercial computer software" or "commercial technical data" pursuant to the applicable Federal Acquisition Regulation and agency-specific supplemental regulations. As such, the use, duplication, disclosure, modification, and adaptation shall be subject to the restrictions and license terms set forth in the applicable Government contract, and, to the extent applicable by the terms of the Government contract, the additional rights set forth in FAR 52.227-19, Commercial Computer Software License (December 2007). Oracle USA, Inc., 500 Oracle Parkway, Redwood City, CA 94065.

This software is developed for general use in a variety of information management applications. It is not developed or intended for use in any inherently dangerous applications, including applications which may create a risk of personal injury. If you use this software in dangerous applications, then you shall be responsible to take all appropriate fail-safe, backup, redundancy, and other measures to ensure the safe use of this software.<br>Oracle Corporation and its affiliates disclaim any liability for any damages

Oracle is a registered trademark of Oracle Corporation and/or its affiliates. Other names may be trademarks of their respective owners.

This software and documentation may provide access to or information on content, products, and services from third parties. Oracle Corporation<br>and its affiliates are not responsible for and expressly disclaim all warrantie Oracle Corporation and its affiliates will not be responsible for any loss, costs, or damages incurred due to your access to or use of third-party content, products, or services.